campbell\_part2.qxd 12/28/04 12:18 PM Page 137

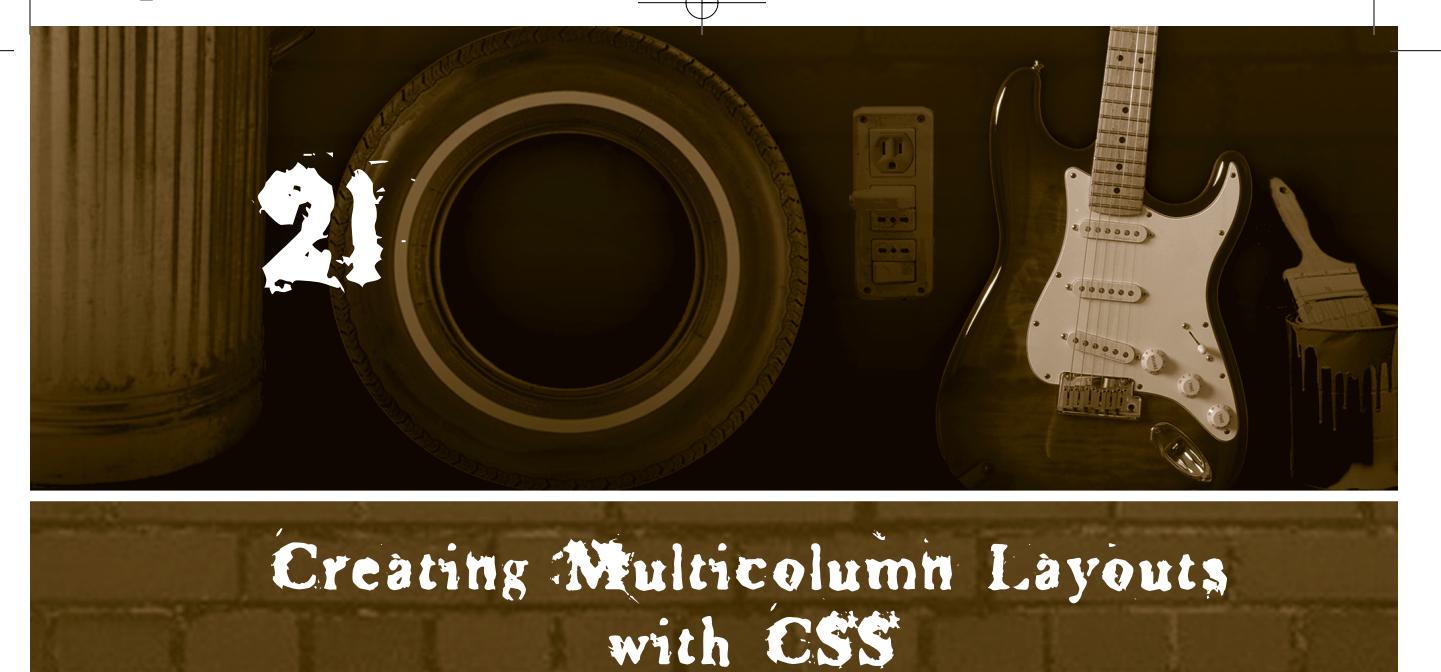

J ust as you used a nested table to create a multicolumn layout for tablebased designs in Topic 20, you use nested div elements to create a multicolumn layout in CSS. Drop the nested divs into the main content div of your layout, as in Figure 21.1, and you're golden. The only catch is, your main content div has to be fixed-width. It can't be liquid, or certain browsers choke when you apply the technique given here.

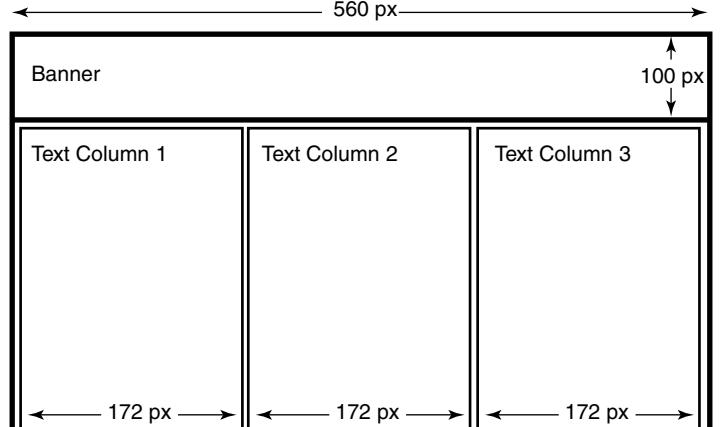

**Figure 21.1**

*The main content div of this layout has a nested div for each of the columns of text.*

**137**

### **138**

#### **Listing 21.1 View Source for Figure 21.1.**

```
<div id="logo" style="position: relative; width: 560px; height: 100px;">
 Banner
</div>
<div id="container" style="position: relative; width: 560px;">
<!-- Nested divs start here -->
  <div id="leftcolumn" style="position: absolute; width: 172px; left: 0px;">
   Text Column 1
  </div>
  <div id="middlecolumn" style="position: absolute; width: 172px; left: 186px;">
   Text Column 2
  </div>
  <div id="rightcolumn" style="position: absolute; width: 172px; left: 372px;">
   Text Column 3
  </div>
<!--Nested divs end -->
</div>
```
## TIP

One way to work around the fixed-width limitation is to use a layout table for the multicolumn structure inside the main content div. Mixing tables and CSS for layout is perfectly workable, although proponents of CSS usually cringe at the mere mention of the idea. The fact remains that tables give you more reliable layout overall. See Topic 20 for how to create multicolumn layouts with tables, and then drop that table into the main content div of your CSS layout.

Follow these steps to create the nested divs:

- 1. Take the width of the main content div, and divide by the number of columns you want to create. In Figure 21.1, the main content div is 560 pixels wide, so 560 divided by three columns is roughly 186 pixels. This is the unadjusted width of each column.
- 2. You need whitespace between the columns, so knock a few pixels off the width you calculated in Step 1. Fourteen pixels is a good amount of whitespace, so 186 minus 14 gives you a width of 172 pixels per column.
- 3. You need the horizontal position of each column as expressed as an offset from the left side of the parent div—in this case, the main content holder. The first column is always 0 pixels from the left. The next one falls at the original width you calculated in Step 1, or 186 pixels from the left. The next one falls at twice that width, or 372 pixels from the left, and so on and so on, depending on how many columns you have.
- 4. Write the code for the nested divs using the values from the previous steps. The Toolkit that follows gives you a template.

# TIP

As with tables, don't try to fit more than two or three CSS columns in your layout.

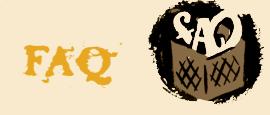

## Why are the positions of the columns relative to the position of the main content div, not the browser window?

Because the column divs are nested, they inherit their baseline position from the parent div. The same code in unnested divs would give you columns that begin at the extreme left of the browser window.

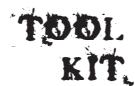

### Multicolumn Layout with CSS

This Toolkit gives you the code for multicolumn divs. Nest these inside the main content div of your layout. Remember, the main content div has to be fixed-width—it has to have an absolute pixel measurement for its width, not a percentage.

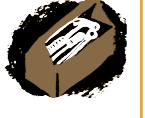

<!-- Each column gets its own div. Number the columns from left to right starting with 0, not 1, or the formula in the code won't work right.

Replace columnwidth with the value you calculated in Step 2 above.

Replace columnposition with the value you calculated in Step 1 above. -->

```
<div id="columncolumnnumber" style="position: absolute; width:
columwidthpx; left: (columnposition * columnnumber)px;">
  Content goes here
</div>
```
<!-- Repeat this block of code for each column in your layout. For most sites, don't try to squeeze more than two or three columns into the main content div. -->